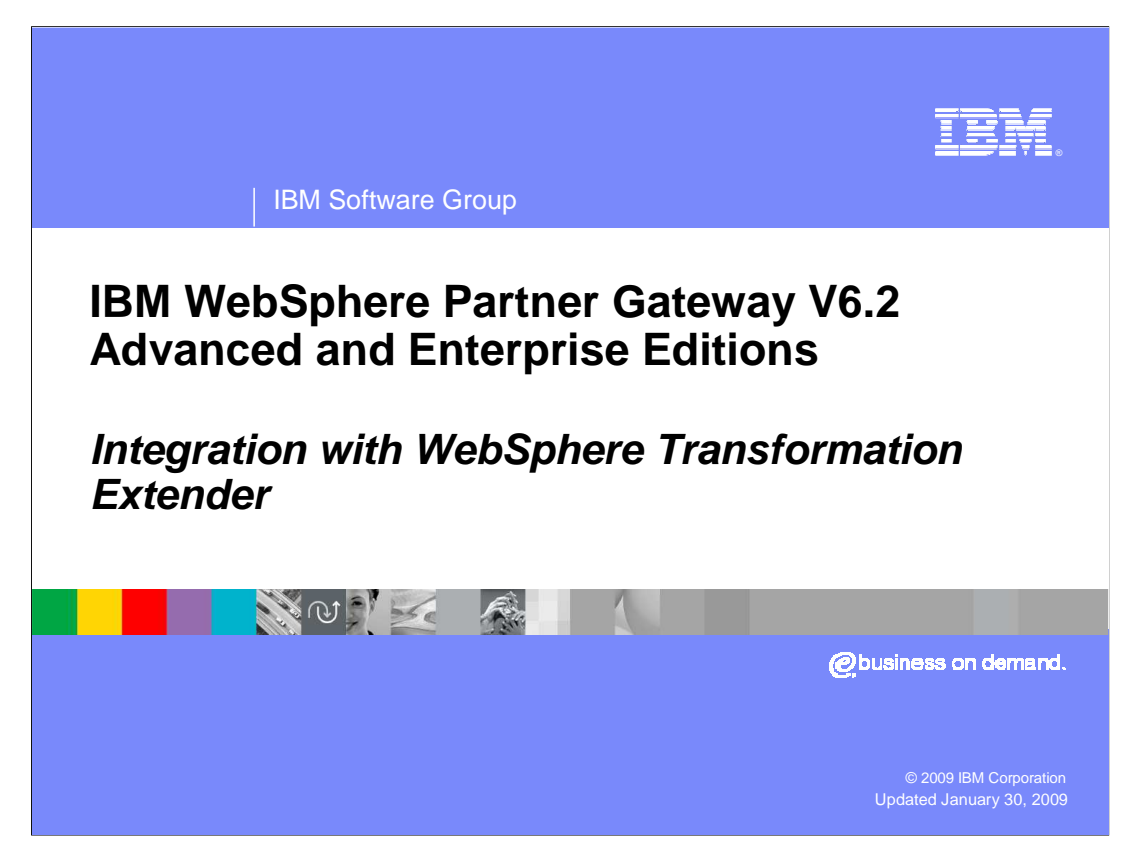

WebSphere<sup>®</sup> Partner Gateway V6.2 supports WebSphere Transformation extender integration.

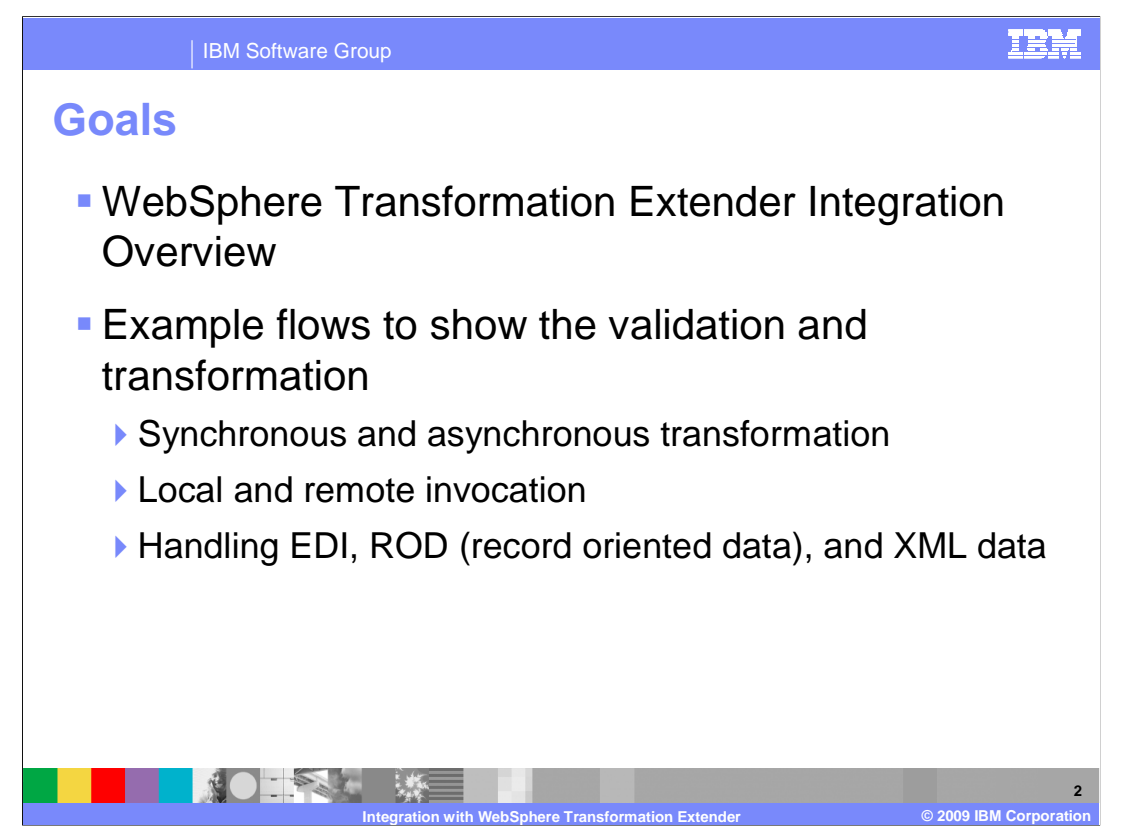

The presentation gives an overview on Web sphere Transformation Extender Integration.

 Example flows to show the validation and transformation which includes, Synchronous and Asynchronous transformation, Local and Remote invocation, Handling EDI, ROD and XML data

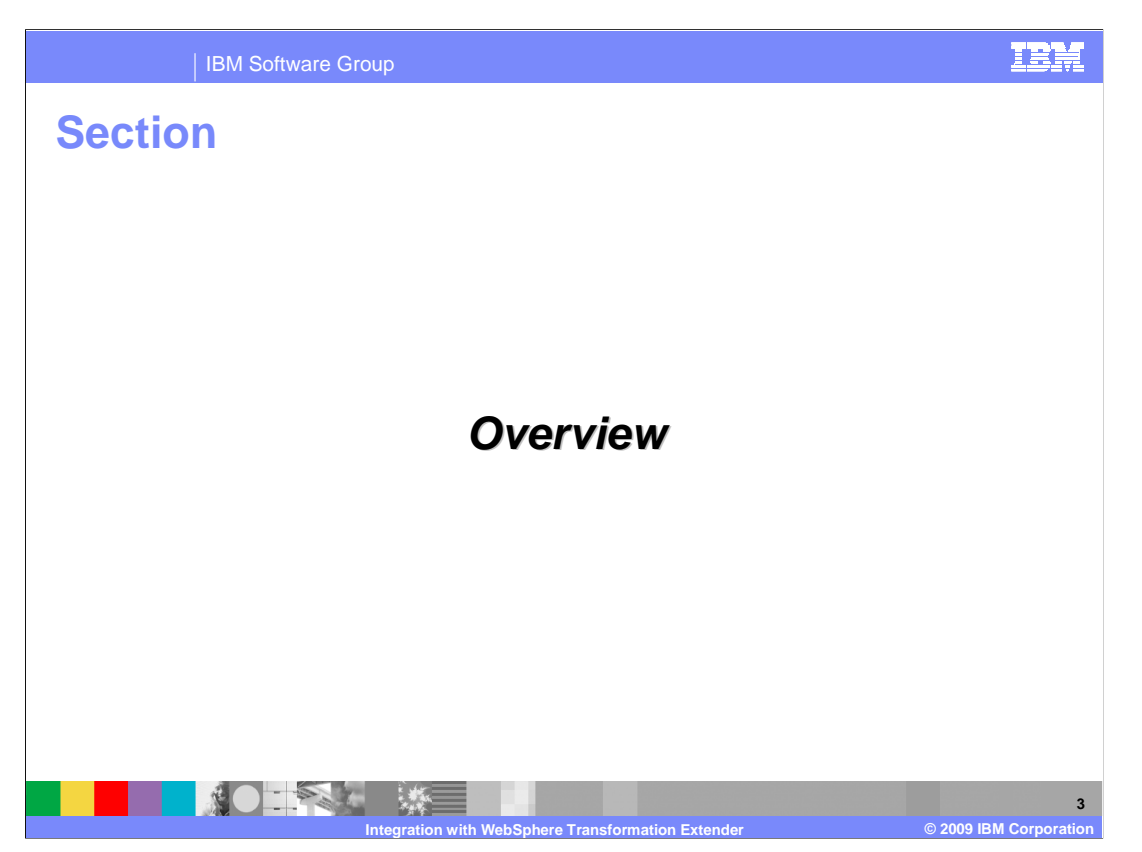

WebSphere Transformation Extender Integration Overview

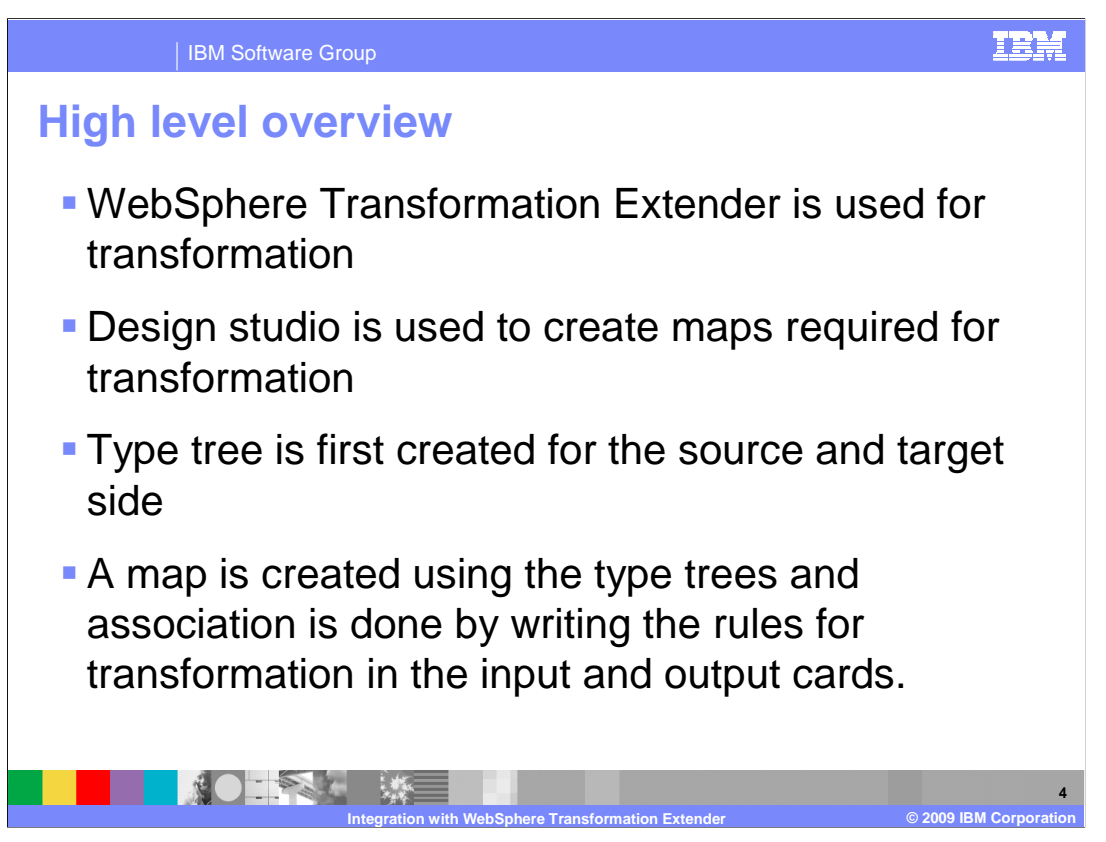

 WebSphere Transformation Extender is used for transformation. Design studio is used to create maps required for transformation.

 A map is created using the type trees and association is done by writing the rules for transformation in the input and output cards.

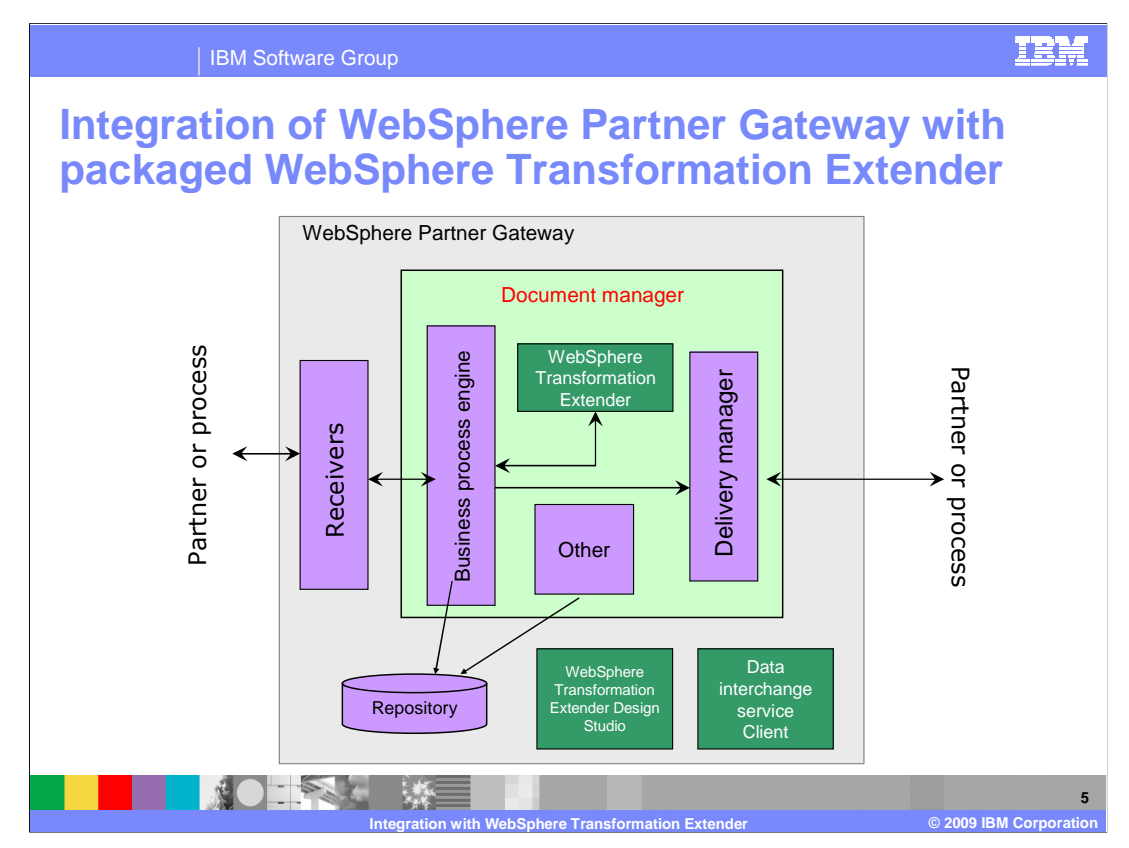

 The Web sphere transformation extender is used for transformation of data. It interacts with business process engine for transformation and the transformed data is sent to the partner through delivery manager.

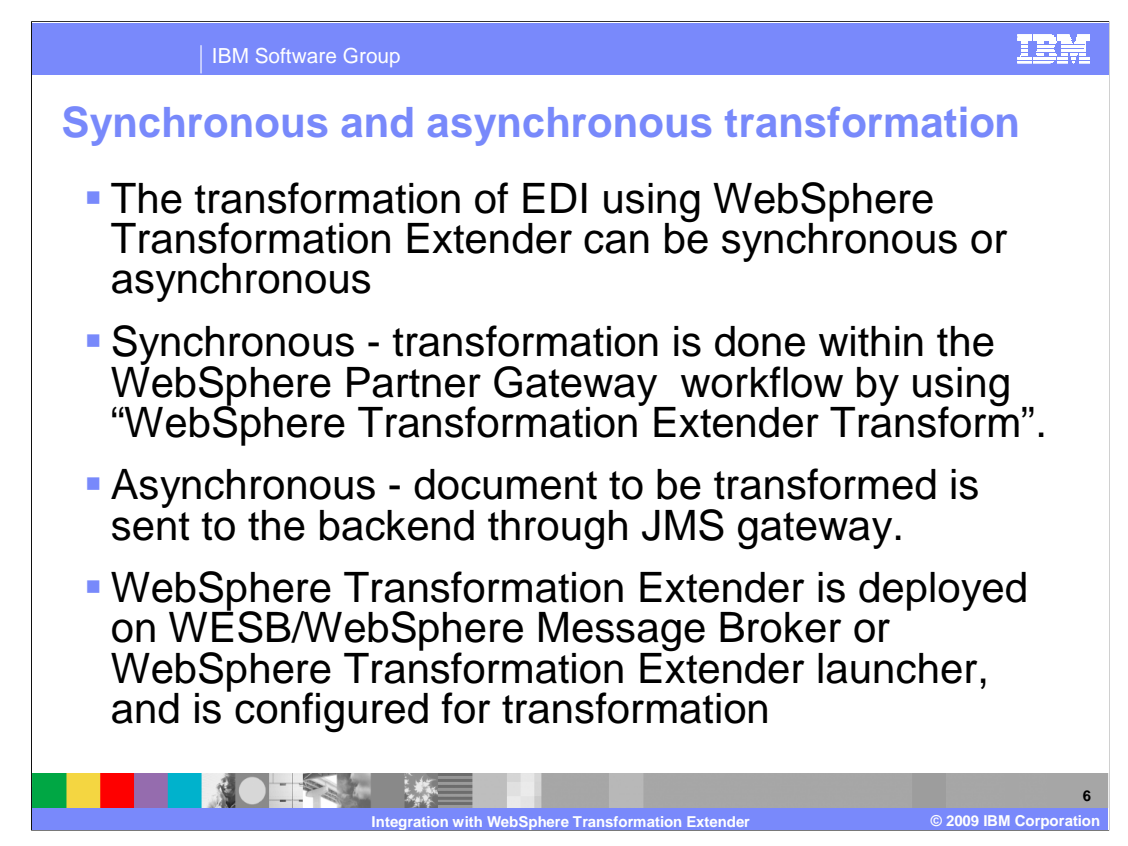

 The transformation can be done in two ways using WebSphere transformation extender, that is, Synchronous and Asynchronous.

 Synchronous transformation is done within WebSphere Partner Gateway workflow using the action provided by WebSphere Partner Gateway.

 In asynchronous transformation, the document to be transformed is sent to backend through JMS gateway, where WebSphere Transformation Extender is deployed and configured for transformation.

## WTXIntegration.ppt

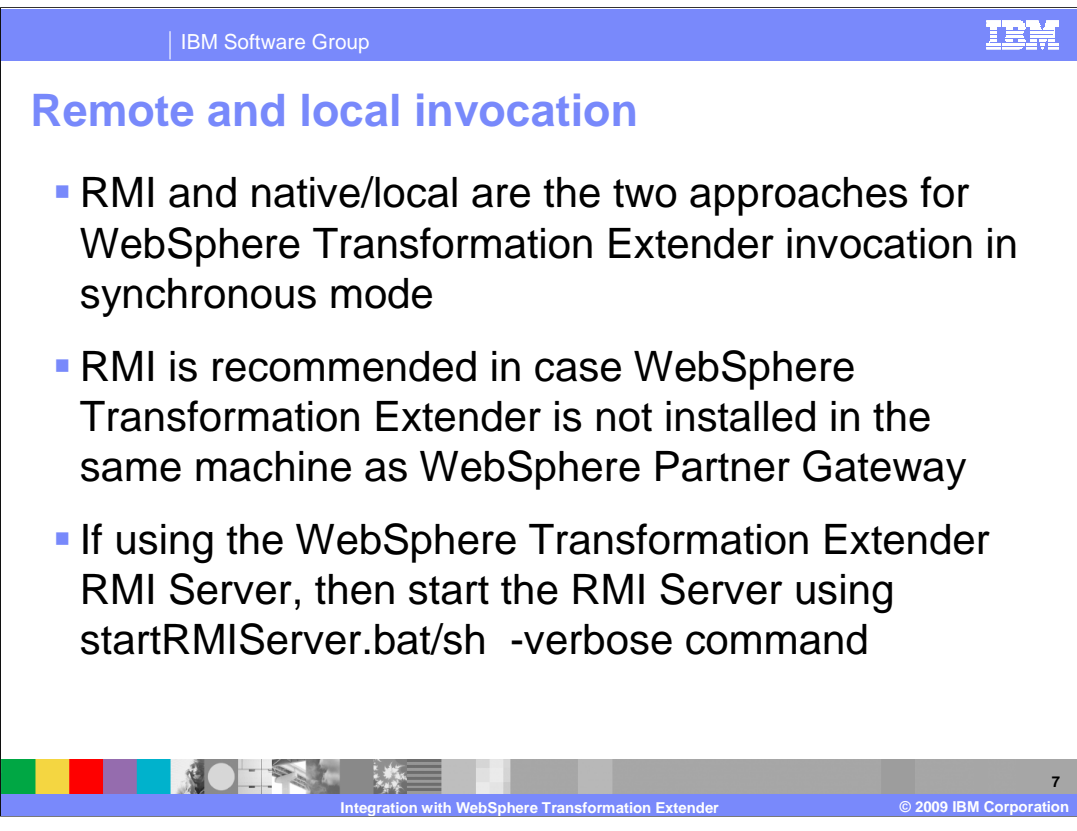

 The two approaches for invocation of WebSphere Transformation Extender in synchronous mode are Remote and Local.

 Remote invocation is recommended when WebSphere Transformation Extender is not installed in the same machine as WebSphere Partner Gateway.

When using remote invocation, RMI server must be started from the command prompt.

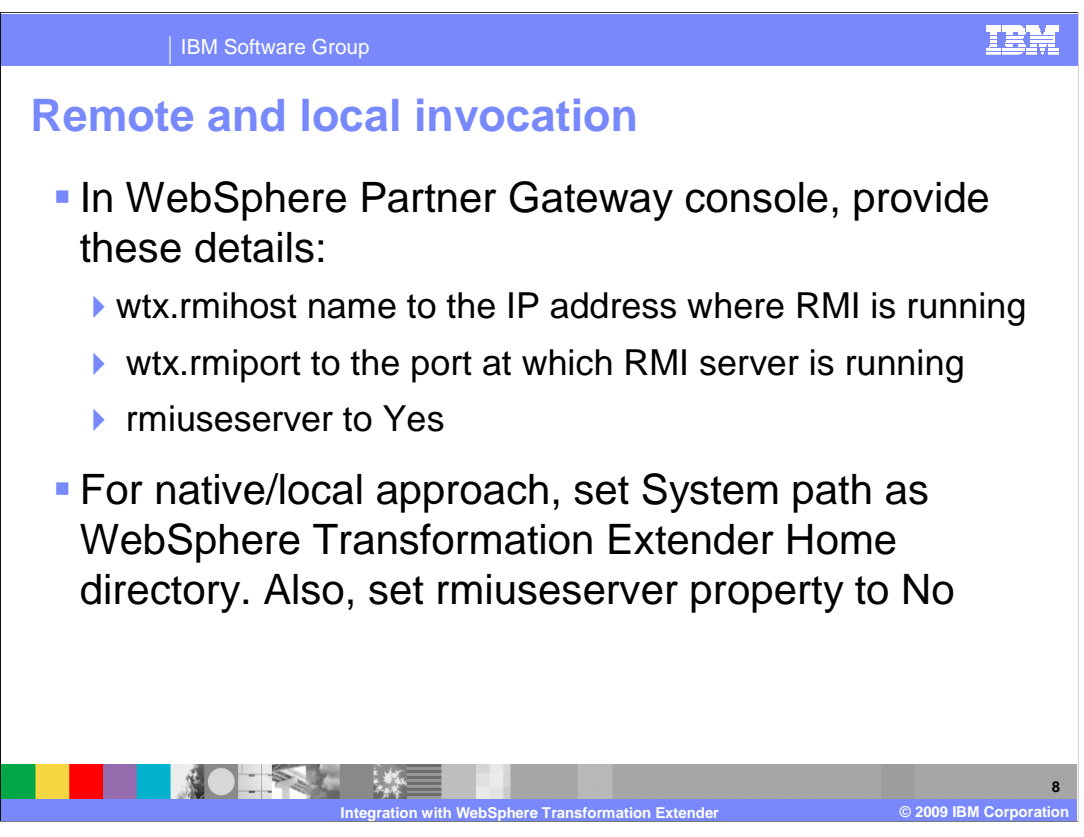

 When using remote invocation, these details must be updated in WebSphere partner gateway console.

The attributes include, wtx.rmihost name, wtx.rmiport, and rmiuseserver.

 The wtx.rmihost is set to IP address where RMI is running. wtx.rmiport set to the port on which RMI server is running. The rmiuseserver is set to Yes.

 For local invocation, the system path has to be set to WebSphere Transformation Extender home directory and Rmiuseserver attribute is set to No

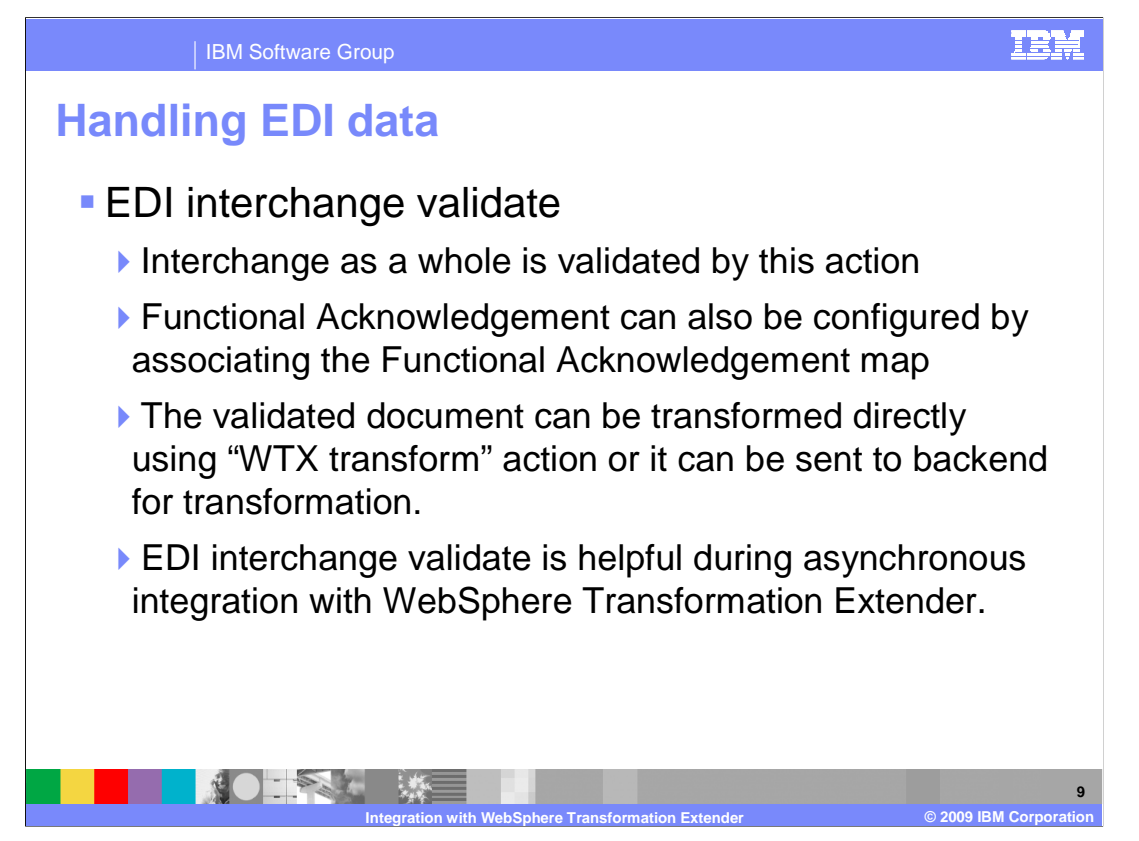

 The incoming EDI data is configured for Interchange Validation. Here the Interchange as a whole is validated by this action.

 Functional Acknowledgement can also be configured by associating the Functional Acknowledgement map. The validated document can be transformed directly using "WTX transform" action or it can be sent to backend for transformation. EDI interchange validate is helpful during asynchronous integration with WebSphere Transformation Extender.

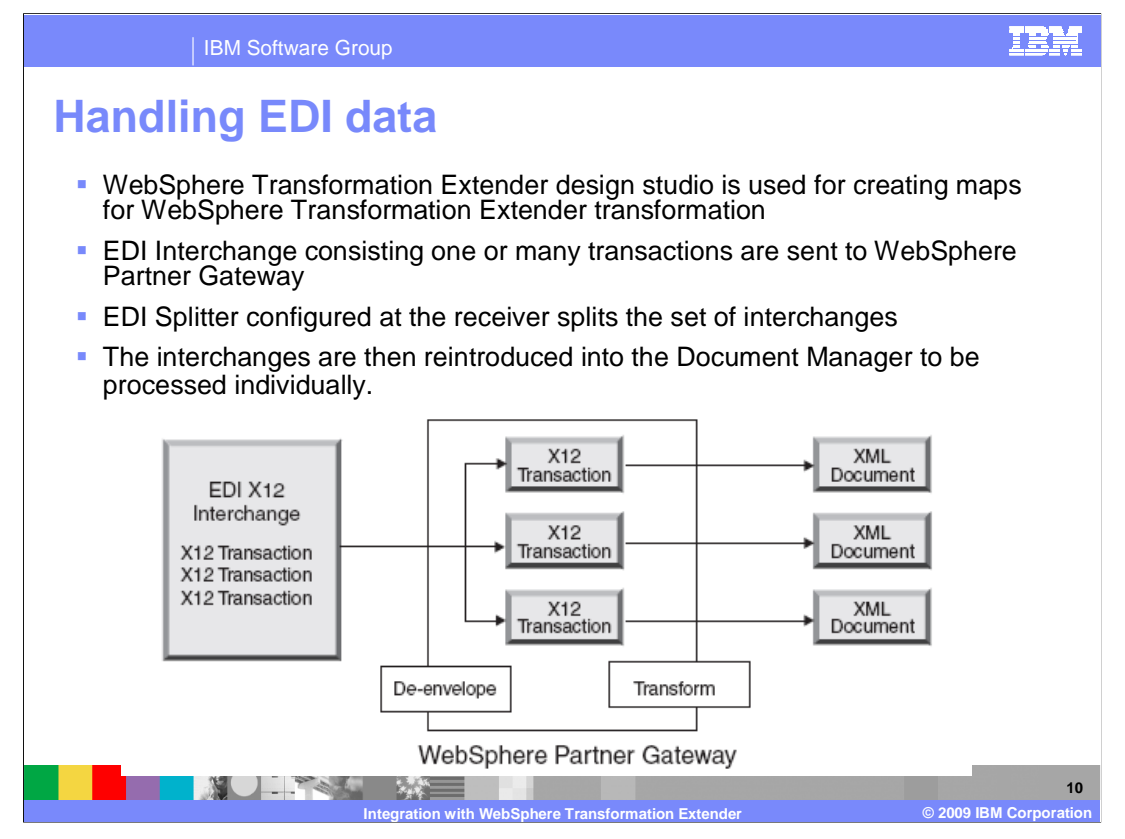

 WebSphere transformation extender design studio is used for creating maps for transformation. EDI Interchange consisting of one or many transactions are sent to WebSphere Partner Gateway, and the EDI Splitter that is configured at the receiver splits the set of interchanges.

 The interchanges are then reintroduced into the Document Manager so that they are processed individually. The graphic shows the incoming EDIX12 interchange, having three EDI transactions. These transactions are in turn split into three different transactions when it enters WebSphere Partner Gateway. Finally, they are individually transformed to XML document.

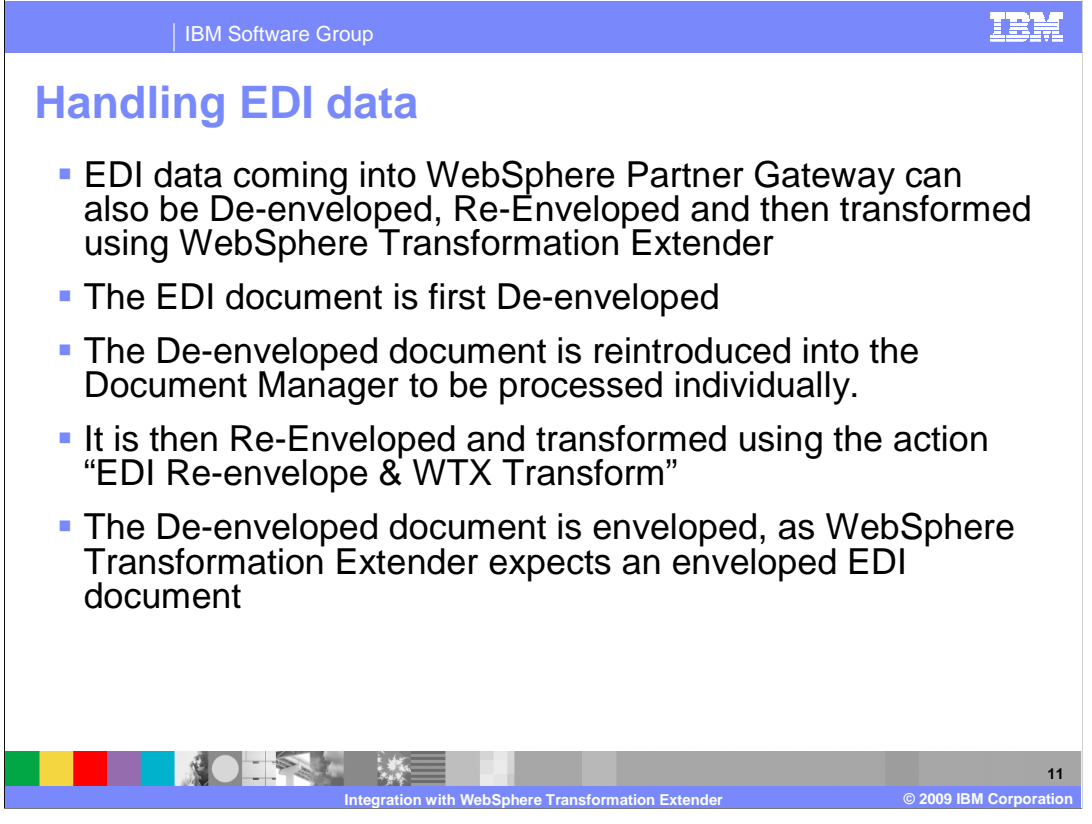

 This explains another method of handling the incoming data in WebSphere Partner Gateway. The EDI data is De-enveloped , Re-enveloped and then transformed using WebSphere Transformation Extender.

 Here, the document is first De-enveloped. The De-enveloped document is reintroduced into the Document Manager to be processed individually. It is then Re-Enveloped and transformed using the action "EDI Re-envelope & WTX Transform".

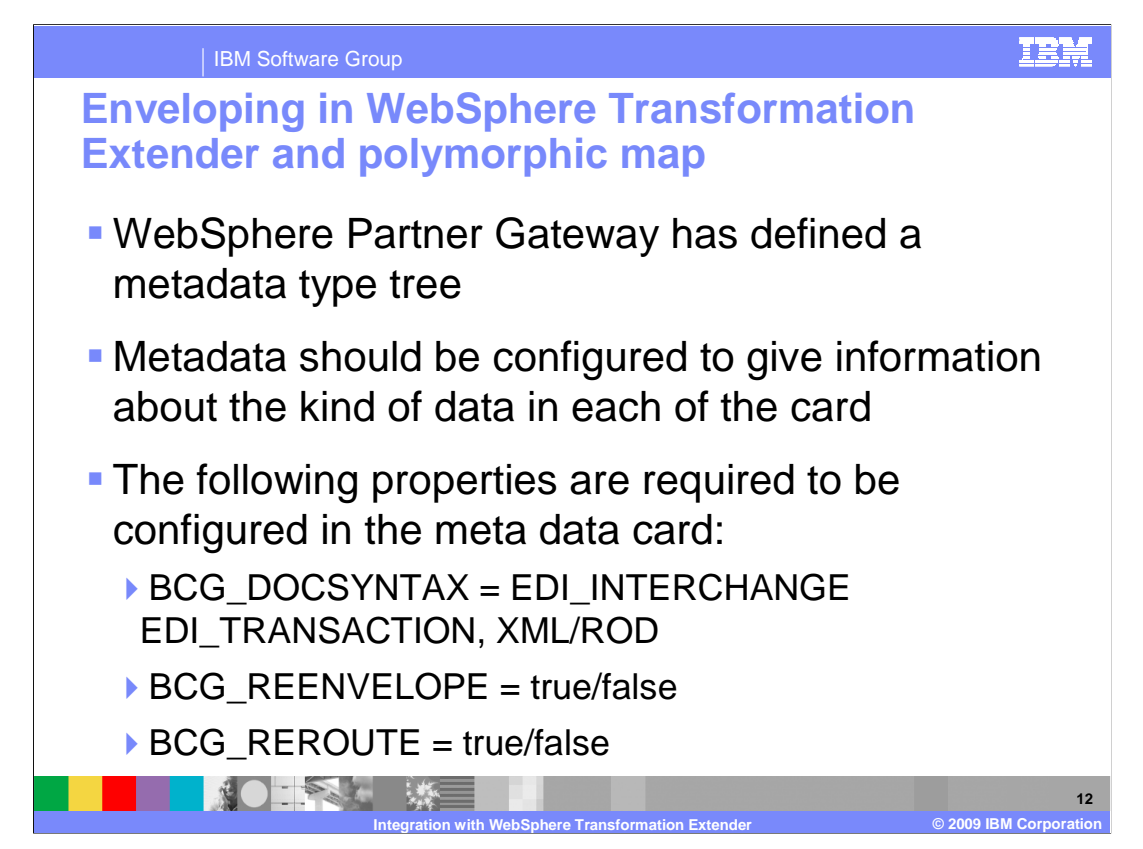

 Handling polymorphic maps, Rerouting, and Enveloping is handled by the metadata type tree defined in WebSphere Partner Gateway.

 The metadata card should be configured to give information about the kind of data in each of the card.

The properties are required to be configured in the meta data card as shown in the slide.

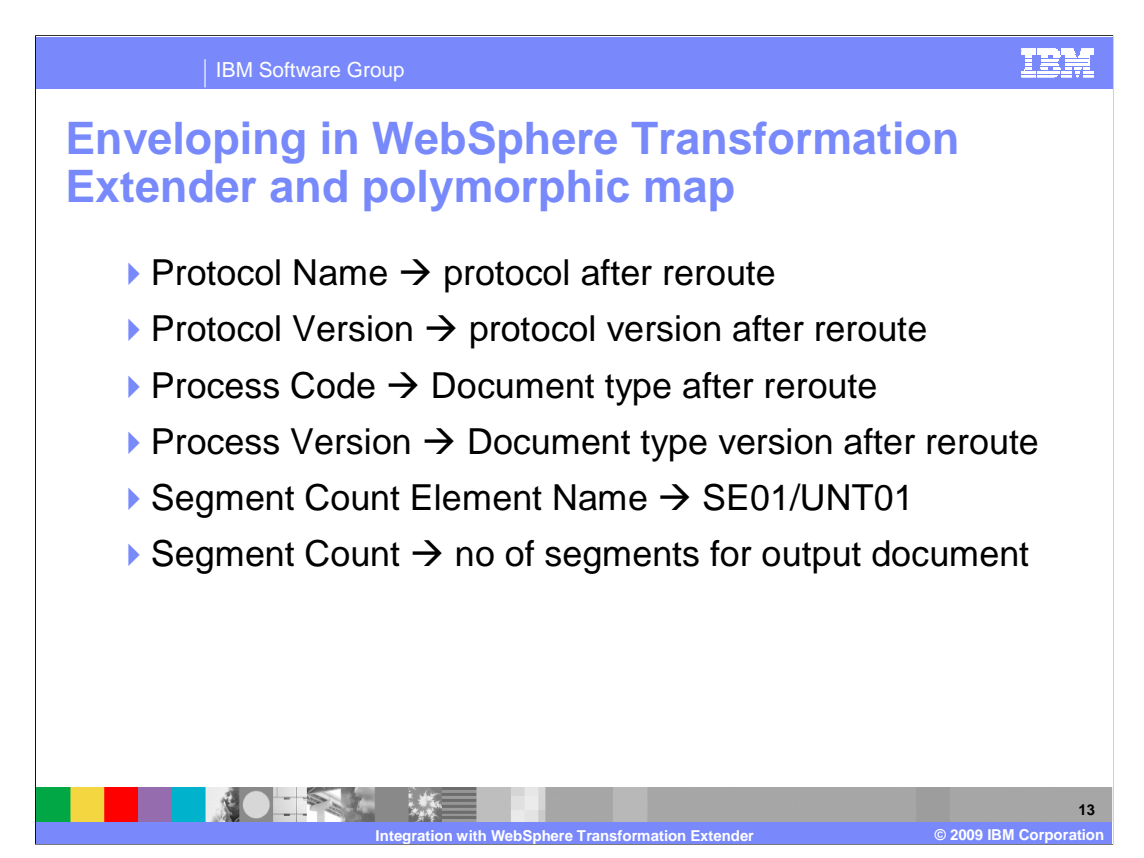

Properties continued from the previous page to be configured in metadata.

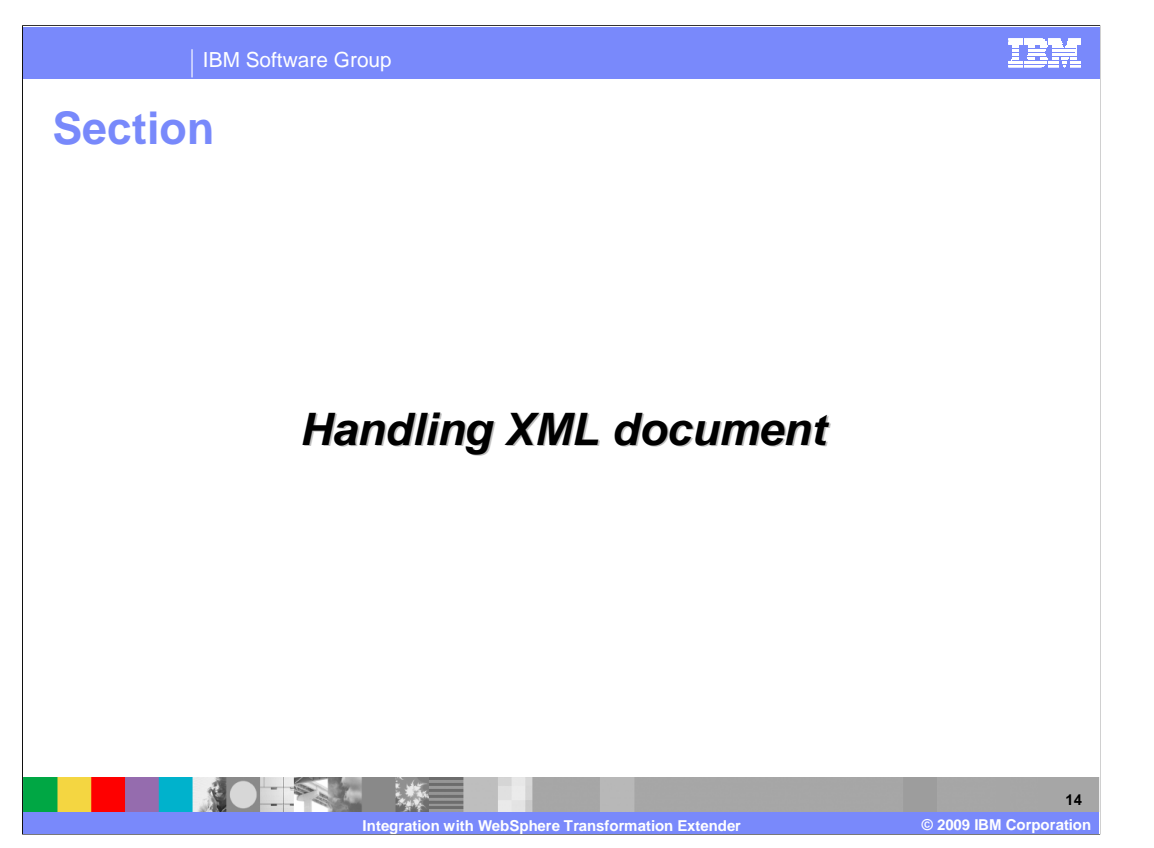

 An XML document is identified by WebSphere Partner Gateway using the XML format associated with the document.

 Document definitions for the incoming XML document must be manually created. A map is uploaded for transformation of XML document.

The XML document is transformed according to the map associated with the channel.

The transformed document is shown in the document viewer.

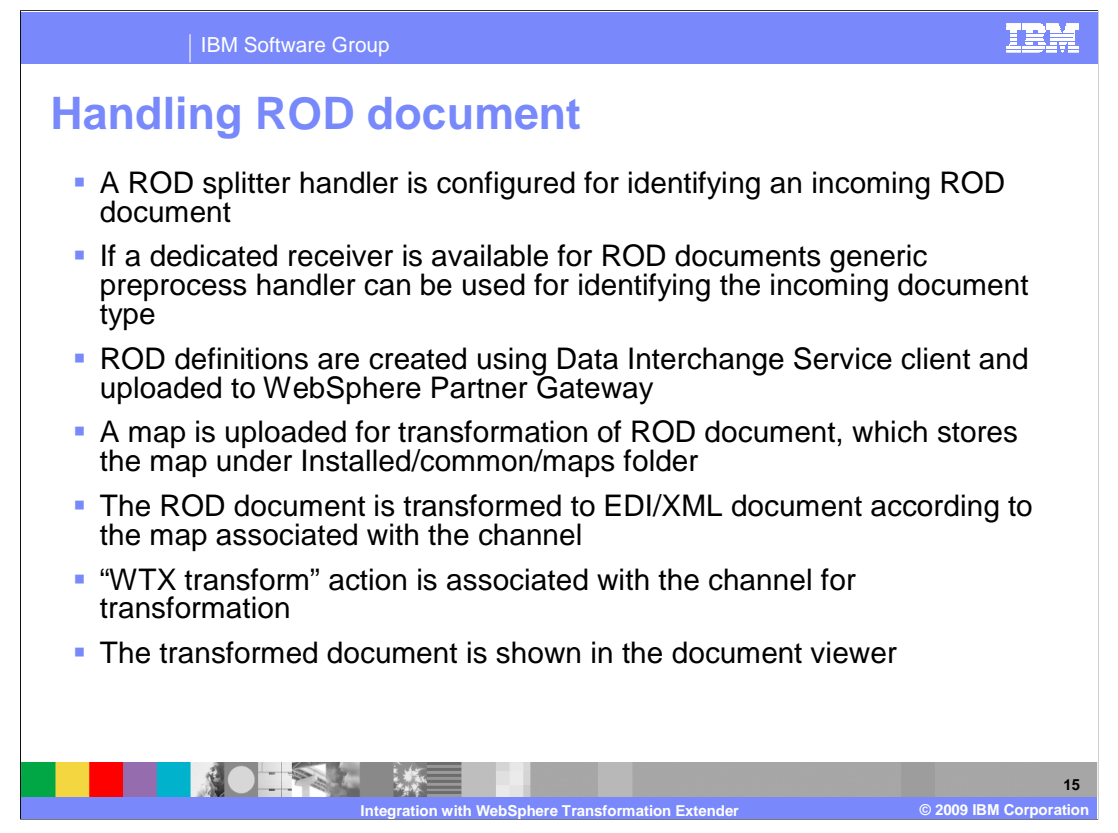

 A ROD splitter handler is configured for identifying an incoming ROD document. If a dedicated receiver is available for ROD documents, generic preprocess handler can be used for identifying the incoming document type.

 ROD definitions are created using Data Interchange Service client and uploaded to WebSphere Partner Gateway.

A map is uploaded for transformation of ROD document.

The ROD document is transformed according to the map associated with the channel.

The transformed document is shown in the document viewer.

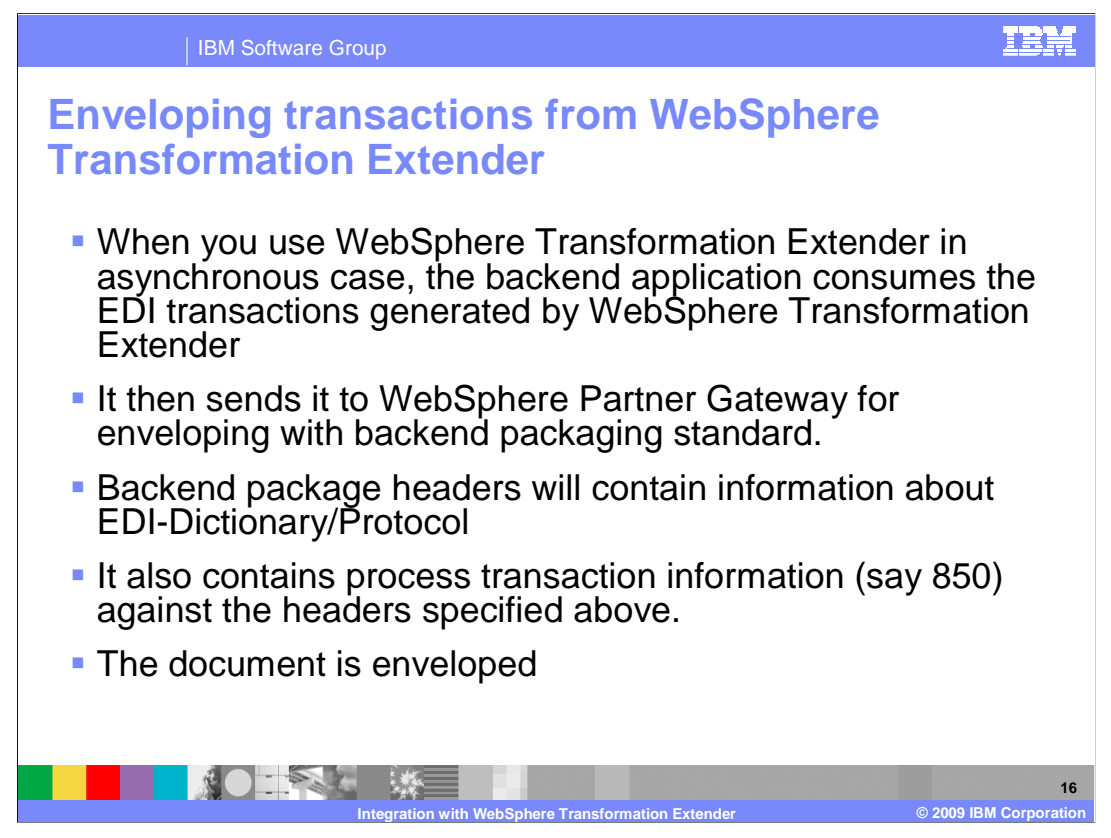

 When you use WebSphere Transformation Extender in asynchronous case, the backend application consumes the EDI transactions generated by WebSphere Transformation Extender.

 It then sends it to WebSphere Partner Gateway for enveloping with backend packaging standard.

 Backend package headers will contain information about EDI-Dictionary/Protocol and process transaction information against the headers specified above. Finally, the document is enveloped.

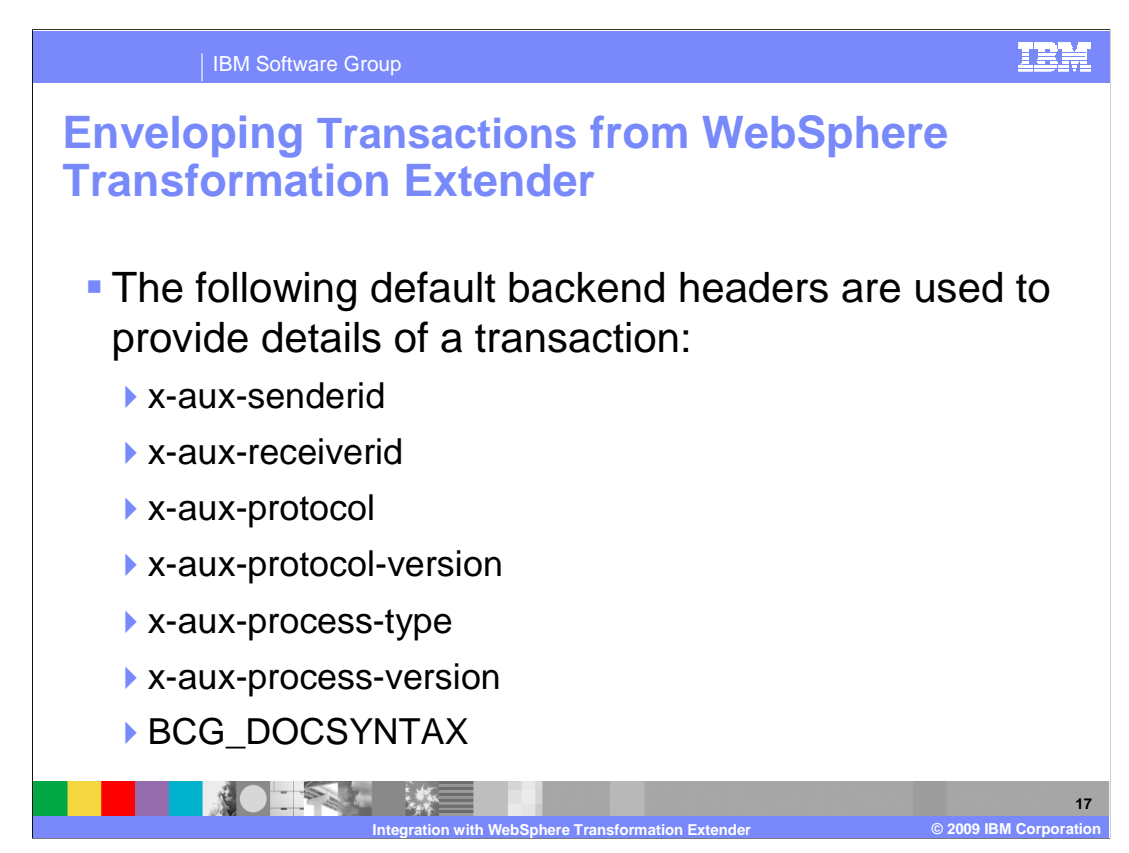

The default backend headers that needs to be configured are shown.

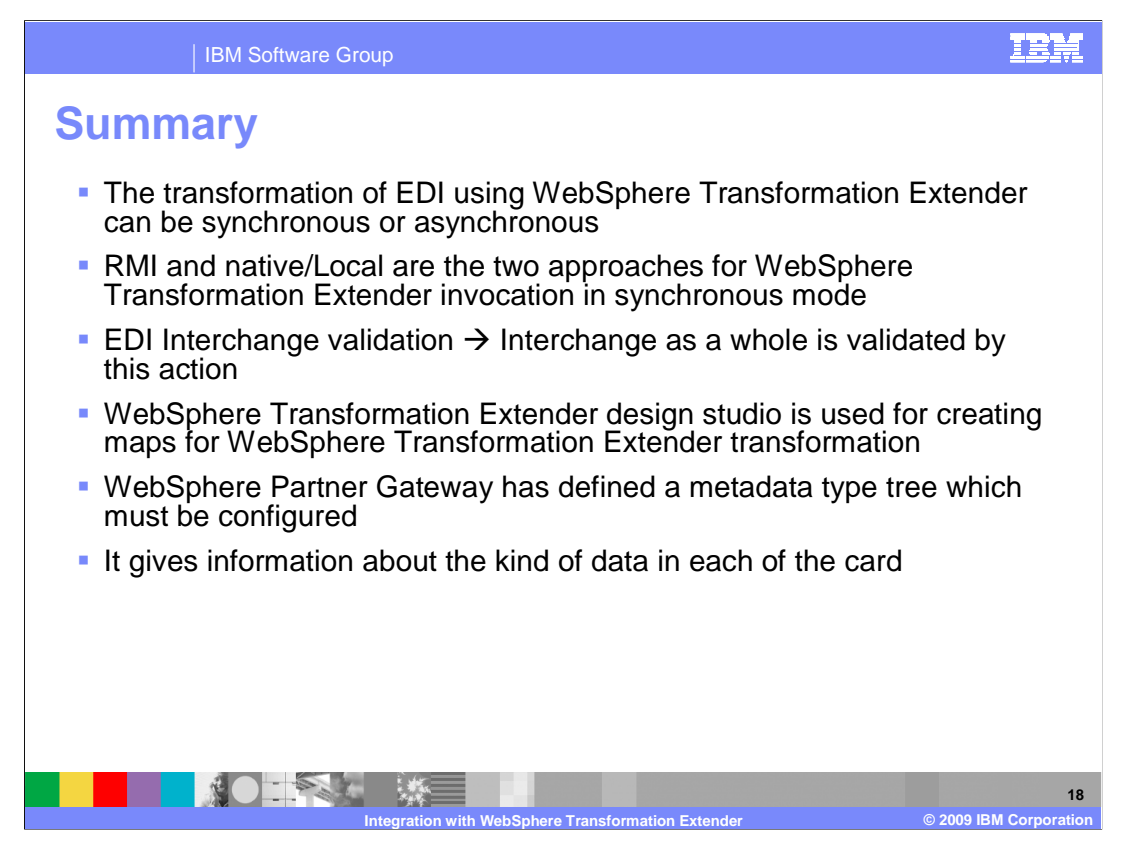

 This slide takes you through the summary of WebSphere Transformation Extender. The transformation of EDI using WebSphere Transformation Extender can be synchronous or asynchronous.

 RMI and Local are the two approaches for WebSphere Transformation Extender invocation in synchronous mode.

In EDI Interchange validation the interchange as a whole is validated.

 WebSphere Transformation Extender design studio is used for creating maps for WebSphere Transformation Extender transformation.

 WebSphere Partner Gateway has defined a metadata type tree which must be configured to give information about the kind of data in each of the card.

 When you use WebSphere Transformation Extender in asynchronous case, the backend application consumes the EDI transactions generated by WebSphere Transformation Extender, and sends it to WebSphere Partner Gateway for enveloping with backend packaging standard.

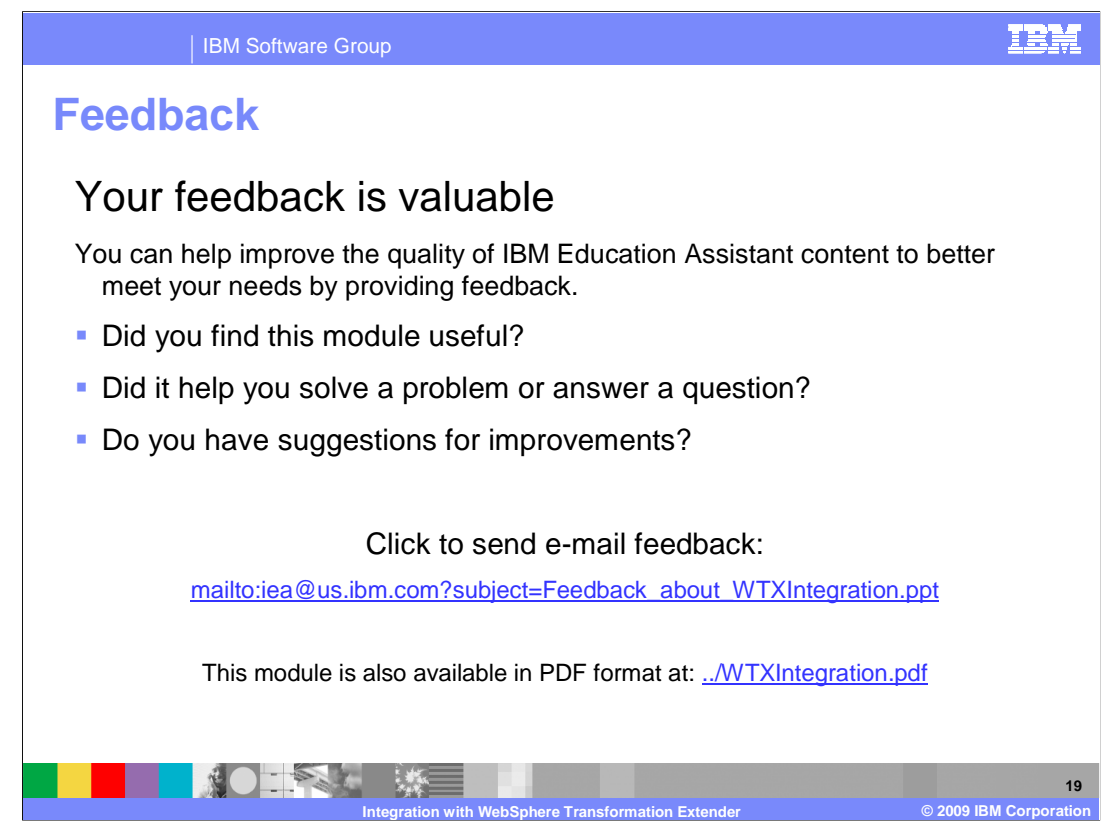

 You can help improve the quality of IBM Education Assistant content by providing feedback.

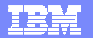

## **Trademarks, copyrights, and disclaimers**

IBM, the IBM logo, ibm.com, and the following terms are trademarks or registered trademarks of International Business Machines Corporation in the United States,<br>other countries, or both:

WebSphere

If these and other IBM trademarked terms are marked on their first occurrence in this information with a trademark symbol (® or ™), these symbols indicate U.S.<br>registered or common law trademarks owned by IBM at the time

Other company, product, or service names may be trademarks or service marks of others.

Product data has been reviewed for accuracy as of the date of initial publication. Product data is subject to change without notice. This document could include<br>statements regarding IBM's future direction and intent are su

THE INFORMATION PROVIDED IN THIS DOCUMENT IS DISTRIBUTED "AS IS" WITHOUT ANY WARRANTY, EITHER EXPRESS OR MPLIED. IBM EXPRESSLY<br>UDISCLAIMS ANY WARRANTIES OF MERCHANTABILITY, FITNESS FOR A PARTICULAR PURPOSE OR NONINFRINGEME

IBM makes no representations or warranties, express or implied, regarding non-IBM products and services.

The provision of the information contained herein is not intended to, and does not, grant any right or license under any IBM patents or copyrights. Inquiries regarding<br>patent or copyright licenses should be made, in writin

IBM Director of Licensing IBM Corporation North Castle Drive Armonk, NY 10504-1785 U.S.A.

Performance is based on measurements and projections using standard IBM benchmarks in a controlled environment. All customer examples described are presented<br>as illustrations of low those customers have used IBM products a

© Copyright International Business Machines Corporation 2009. All rights reserved.

Note to U.S. Government Users - Documentation related to restricted rights-Use, duplication or disclosure is subject to restrictions set forth in GSA ADP Schedule Contract and IBM Corp.

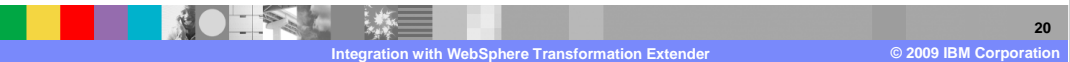